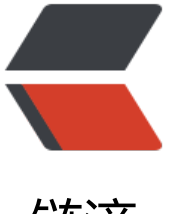

链滴

## SpringBoot 2.0 集[成 sp](https://ld246.com)ring-data-elastics earch

作者: limao

- 原文链接:https://ld246.com/article/1582810782539
- 来源网站:[链滴](https://ld246.com/member/limao)
- 许可协议:[署名-相同方式共享 4.0 国际 \(CC BY-SA 4.0\)](https://ld246.com/article/1582810782539)

其实是spring cloud 集成 es 的, 但是我想了下 还是把标题写成spring boot的吧,因为 cloud 的实现 是基于 spring boot ,我这es 模块也是cloud 里的一个服务而已....

微服务目录结构...

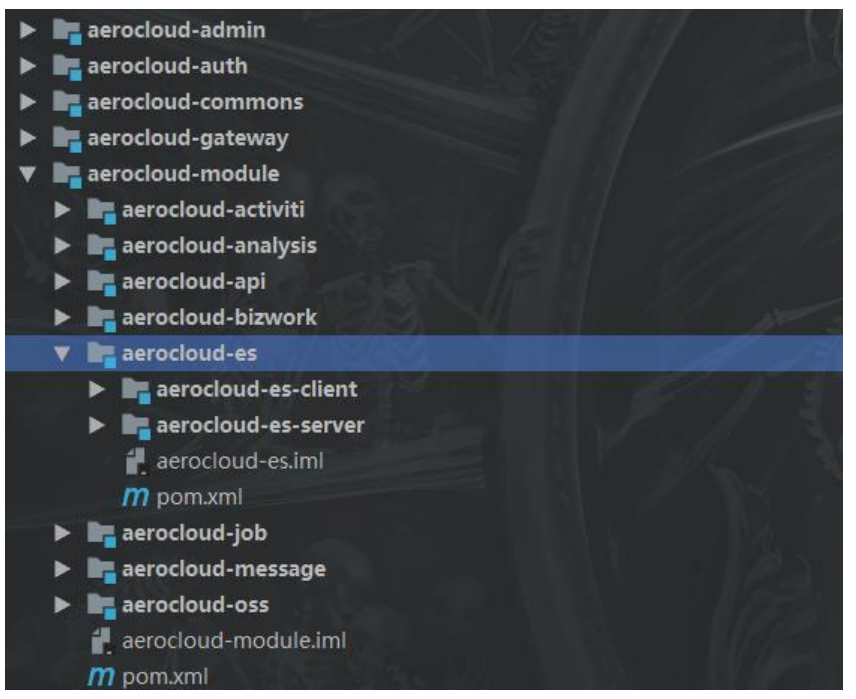

我在module 下新建了一个spring boot 取名 es ,用来ElasticSearch独立服务使用

pom依赖...

```
<?xml version="1.0" encoding="UTF-8"?>
```

```
<project xmlns="http://maven.apache.org/POM/4.0.0"
xmlns:xsi="http://www.w3.org/2001/XMLSchema-instance"
xsi:schemaLocation="http://maven.apache.org/POM/4.0.0 http://maven.apache.org/xsd/mav
n-4.0.0.xsd">
```
<parent>

<artifactId>aerocloud-es</artifactId>

<groupId>com.aerocloud</groupId>

```
<version>1.0.0</version>
```
</parent>

<modelVersion>4.0.0</modelVersion>

```
<artifactId>aerocloud-es-server</artifactId>
<packaging>jar</packaging>
<version>1.0.0</version>
<dependencies>
   <!-- es 依赖-->
   <dependency>
```

```
 <groupId>org.springframework.boot</groupId>
   <artifactId>spring-boot-starter-data-elasticsearch</artifactId>
 </dependency>
 <!--<dependency>-->
   <!--<groupId>org.springframework.data</groupId>-->
   <!--<artifactId>spring-data-elasticsearch</artifactId>-->
 <!--</dependency>-->
 <dependency>
   <groupId>org.springframework.boot</groupId>
   <artifactId>spring-boot-starter-test</artifactId>
   <scope>test</scope>
 </dependency>
 <dependency>
   <groupId>com.aerocloud</groupId>
   <artifactId>aerocloud-commons-tools</artifactId>
   <version>1.0.0</version>
 </dependency>
 <!--<dependency>-->
   <!--<groupId>com.aerocloud</groupId>-->
   <!--<artifactId>aerocloud-commons-mybatis</artifactId>-->
   <!--<version>1.0.0</version>-->
 <!--</dependency>-->
 <dependency>
   <groupId>org.springframework.boot</groupId>
   <artifactId>spring-boot-starter-web</artifactId>
 </dependency>
 <dependency>
   <groupId>org.springframework</groupId>
   <artifactId>spring-context-support</artifactId>
 </dependency>
 <dependency>
   <groupId>org.springframework.cloud</groupId>
   <artifactId>spring-cloud-starter-netflix-eureka-client</artifactId>
 </dependency>
 <dependency>
   <groupId>org.springframework.cloud</groupId>
   <artifactId>spring-cloud-stream</artifactId>
 </dependency>
 <!--<dependency>-->
   <!--<groupId>com.aerocloud</groupId>-->
   <!--<artifactId>aerocloud-commons-dynamic-datasource</artifactId>-->
   <!--<version>1.0.0</version>-->
 <!--</dependency>-->
 <dependency>
   <groupId>de.codecentric</groupId>
   <artifactId>spring-boot-admin-starter-client</artifactId>
   <version>${spring.boot.admin.version}</version>
 </dependency>
```

```
 <dependency>
     <groupId>io.swagger</groupId>
     <artifactId>swagger-annotations</artifactId>
     <version>1.5.20</version>
     <scope>compile</scope>
   </dependency>
   <dependency>
     <groupId>io.springfox</groupId>
     <artifactId>springfox-swagger2</artifactId>
   </dependency>
   <dependency>
     <groupId>com.aerocloud</groupId>
     <artifactId>aerocloud-es-client</artifactId>
     <version>1.0.0</version>
     <scope>compile</scope>
   </dependency>
   <dependency>
     <groupId>com.aerocloud</groupId>
     <artifactId>aerocloud-analysis-client</artifactId>
     <version>1.0.0</version>
     <scope>compile</scope>
   </dependency>
</dependencies>
<build>
   <finalName>${project.artifactId}</finalName>
   <plugins>
     <plugin>
        <groupId>org.springframework.boot</groupId>
        <artifactId>spring-boot-maven-plugin</artifactId>
        <configuration>
          <includeSystemScope>true</includeSystemScope>
        </configuration>
     </plugin>
     <plugin>
        <groupId>org.apache.maven.plugins</groupId>
        <artifactId>maven-surefire-plugin</artifactId>
        <configuration>
          <skipTests>true</skipTests>
        </configuration>
     </plugin>
     <plugin>
        <groupId>com.spotify</groupId>
        <artifactId>docker-maven-plugin</artifactId>
     </plugin>
   </plugins>
</build>
```

```
</project>
```

```
\ddot{\phantom{a}}\ddot{\phantom{0}}
```
## 因为我是微服务架构所以会有汪册中心 eureka

```
yml配置
spring:
  data:
     elasticsearch:
       #cluster-name: #默认为elasticsearch
       cluster-nodes: 127.0.0.1:9300 #配置es节点信息, 逗号分隔, 如果没有指定, 则启动Client
ode(9200端口是http查询使用的。9300集群使用。这里使用9300.)
        properties:
          path:
           logs: ./elasticsearch/log #elasticsearch日志存储目录
           data: ./elasticsearch/data #elasticsearch数据存储目录
/**
@Document注解里面的几个属性,类比mysql的话是这样:
index \rightarrow DBtype \rightarrow Table
Document –> row
 */
@Data
@Document(indexName = "cpdb", type = "cptesttable", shards = 1, replicas = 0)
public class cpTest {
   @Id
   private Long id;
  @Field(type = FieldType.Text, analyzer = "ik max word") private String title; //标题
   @Field(type = FieldType.Keyword)
   private String category;// 分类
   @Field(type = FieldType.Keyword)
   private String brand; // 品牌
   @Field(type = FieldType.Double)
   private Double price; // 价格
   @Field(index = false, type = FieldType.Keyword)
   private String images; // 图片地址
}
```
加上@Id注解后,在Elasticsearch里对应的该列就是主键了,在查询时就可以直接用主键查询。其实 mysql非常类似,基本就是一个数据库。

@Persistent @Inherited @Retention(RetentionPolicy.RUNTIME) @Target({ElementType.TYPE})

public @interface Document { String indexName();//索引库的名称,个人建议以项目的名称命名 String type() default "";//类型,个人建议以实体的名称命名 short shards() default 5;//默认分区数 short replicas() default 1;//每个分区默认的备份数 String refreshInterval() default "1s";//刷新间隔 String indexStoreType() default "fs";//索引文件存储类型

}

加上了@Document注解之后,默认情况下这个实体中所有的属性都会被建立索引、并且分词。 通过@Field注解来进行详细的指定,如果没有特殊需求,那么只需要添加@Document即可。

@Field注解的定义如下:

@Retention(RetentionPolicy.RUNTIME) @Target(ElementType.FIELD) @Documented @Inherited public @interface Field {

 FieldType type() default FieldType.Auto;#自动检测属性的类型 FieldIndex index() default FieldIndex.analyzed;#默认情况下分词 DateFormat format() default DateFormat.none; String pattern() default ""; boolean store() default false;#默认情况下不存储原文 String searchAnalyzer() default "";#指定字段搜索时使用的分词器 String indexAnalyzer() default "";#指定字段建立索引时指定的分词器 String[] ignoreFields() default {};#如果某个字段需要被忽略 boolean includeInParent() default false;

}

## **ElasticsearchRepository**

/\*\*

- \* 只需要写接口 不需要写实现
- \* 不需要加@Component,直接可以@Autowared
- \* spring data 自动通过方法命名去实现
- \* 例子 findbyId 这个方法名自动实现通过Id查询对象

\*/

public interface cpTestRepository extends ElasticsearchRepository<cpTest, Long> {

List<cpTest> findByBrand(String name);

}

ElasticsearchRepository 内置了crud 方法 方便简单功能使用

复杂的查询还是得 了解dsl 语法用 elasticsearchTemplate 来构造条件去请求